## telmar

## **How Do I - Open a TNT+ File from SurveyTime**

## SurveyTime now has the ability to open a \*.TN2 file from Telmar's legacy TNT+ application for easy retrieval **of past Crosstab files.**

1. Open SurveyTime and select "Open Saved File". Or, if your already in SurveyTime and at the Crosstab screen, Click "File", "Open Run"

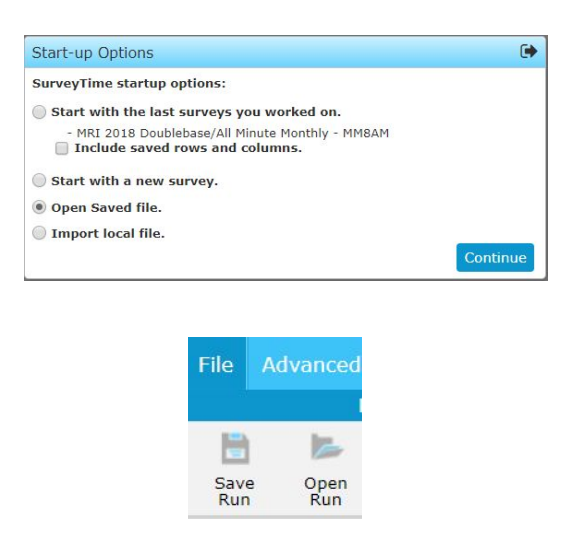

2. Use the dropdown arrow to change the file type from a \*.PRY file to a  $*$ .TN2 file

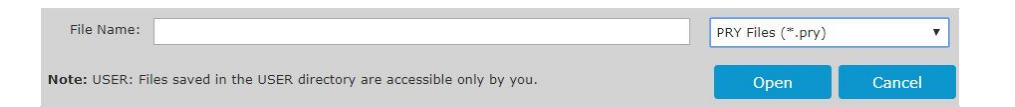

- 3. Locate your legacy TNT+ Crosstab file in either User, Company or Corporate folders.
- 4. The \*.TN2 file will automatically open in SurveyTime and save \*.PRY in the same location.
- 5. Telmar recommends saving your converted file into Own Codes and rebuilding the crosstab so you have the ability to utilize all the SurveyTime features.

*For further information, please call your Telmar client service representative or email [accountservices@telmar.com](mailto:accountServices@Telmar.com)*

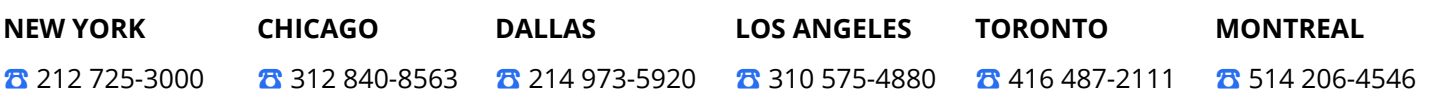